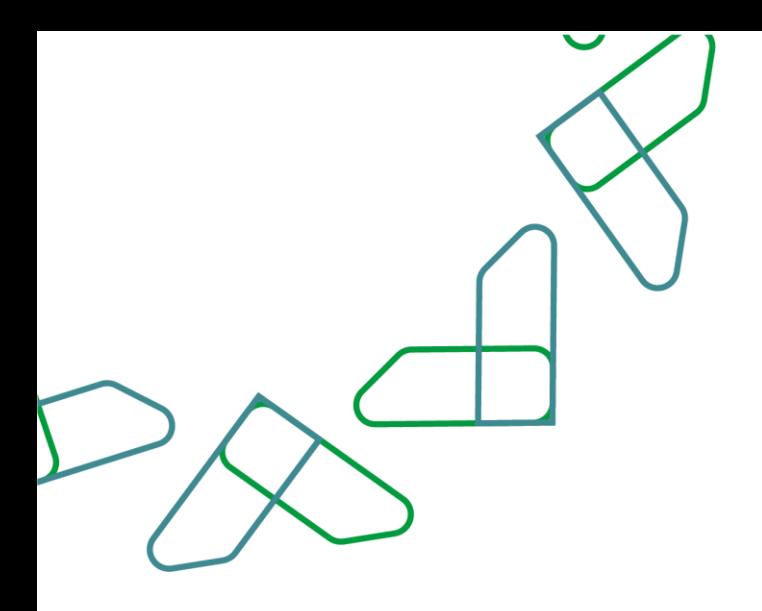

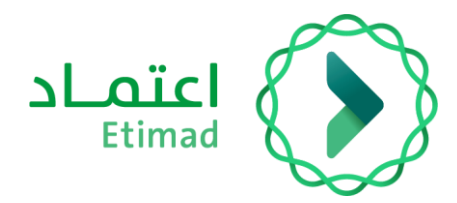

# **دليل املستخدم**

### **بوابة املطورين**

**2022/03/01**

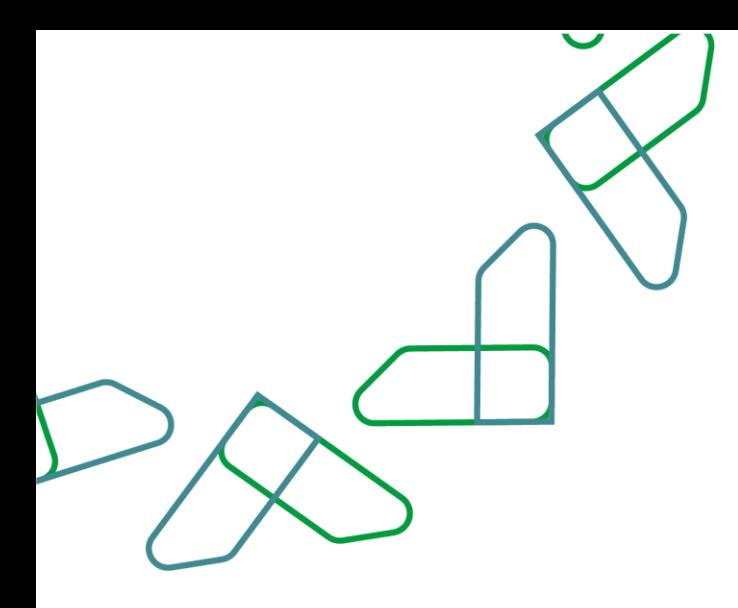

## الفهرس

### بوابة المطورين

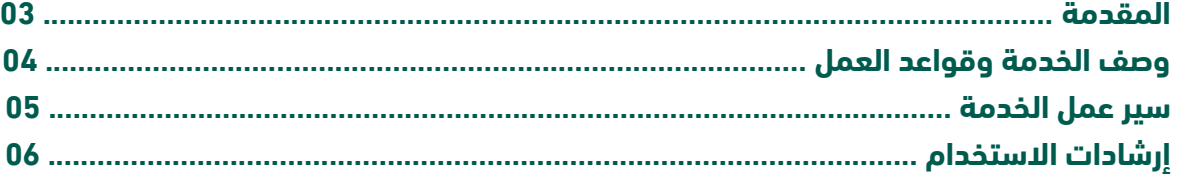

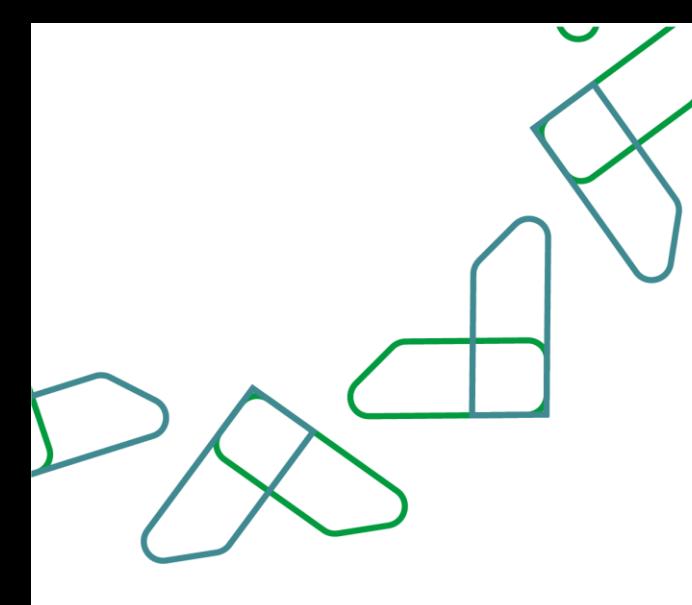

### **مقدمة**

تماشياً مع رؤية المملكة العربية السعودية 2030 في بناء حكومة رقمية وتحسين كفاءة العمل وزيادة فاعلية المشاريع وفق احتياجات الاقتصاد الوطني وتفعيل دور الاقتصاد الرقمي، أطلقت منصت اعتماد بوابة المطورين والتي بدورها تمكن المستفيدين من القطاع الحكومي والخاص والمالي من تطوير منتجات وخدمات مبتكرة باستخدام البيانات والخدمات المتاحة علم منصة اعتماد عن طريق أحدث طرق الربط والتكامل بطريقة رقمية وسلسلة.

#### المساهمة والأثر:

- تقديــم تجربــة مستخدمين أفضل للجهــات الحكومية والقطاع الخــاص والقطــاع المالــي والمصرفـــي من خلال توفير خدمات املركز عن طريق واجهة التطبيقات الربمجية.
	- تطوير تطبيقات ابتكارية من قبل القطاع الخاص والعام باستخدام املنتجات والخدمات املتاحة.
		- سهولة الوصول للخدمات واملنتجات وتطويــر اإلجــراءات وأمتتة العمليات الورقية.
			- توفير الوقت والجهد للمستفيدين من القطاع الخاص والقطاع المصرفي.
			- خلف فرص وظيفية جديدة ومجالات اقتصادية جديدة تدعم نمو الاقتصاد الرقمي.
				- تعزيز الشفافية.

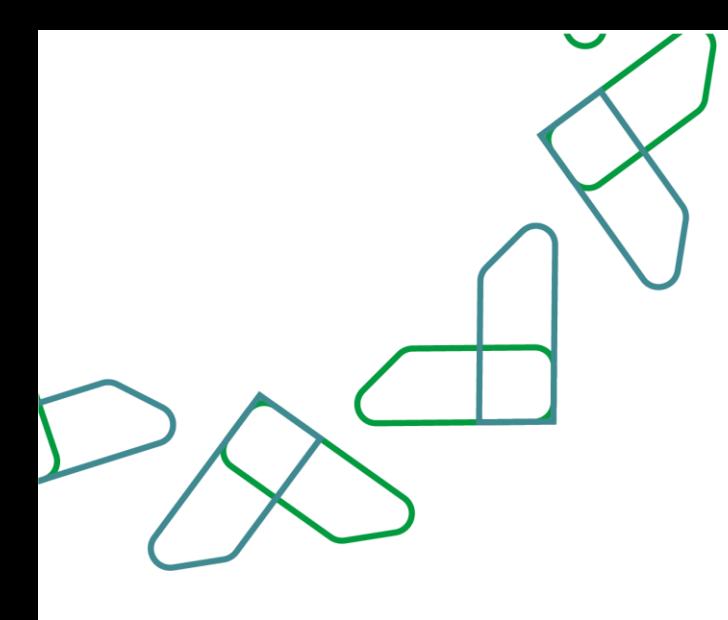

### **وصف الخدمة**

بوابة المطورين هي تعنى بتقديم خدمات واجهة التطبيقات البرمجية لأصحاب المصلحة من قطاع حكومي وخاص الستخدام البيانات والخدمات واملنتجات التي تقدمها املنصة بشكل مبتكر ورقمي عن طريق تصفح كتالوج الخدمات والمنتجات للوصول إلى وصف والية عمل الخدمات والحصول على ملفات الربط والتكامل.

#### الخدمات المقدّمة :

- تصفح محتوى كتالوج املنتجات والخدمات.
	- تحميل ملف الربط والتكامل.
	- االستفادة من البيئة التجريبية.
- الاشتراك بالمنتجات والخدمات والحصول علم مفاتيح الوصول.
	- الاطلاع علم الفواتير ودفعها عن طريق سداد.

### **قواعد العمل**

- 1- يجب علم المستخدم الراغب في الاستفادة من بوابة المطورين التسجيل في منصة اعتماد.
	- 2- يجب علم المستخدم الراغب في الاستفادة من بوابة المطورين تفعيل الصلاحيات اللازمة.
- 3- يجب علم المستخدم الراغب في الاستفادة من بوابة المطورين الموافقة علم شروط وأحكام البوابة.

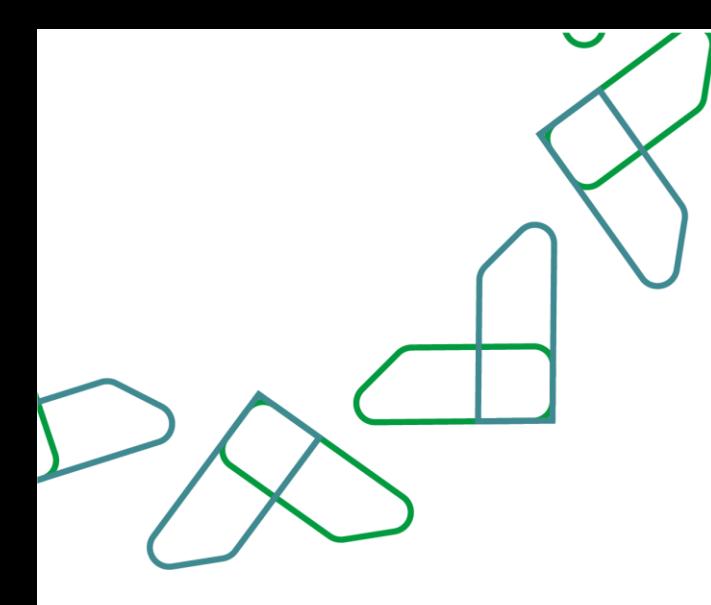

### **سير عمل الخدمة**

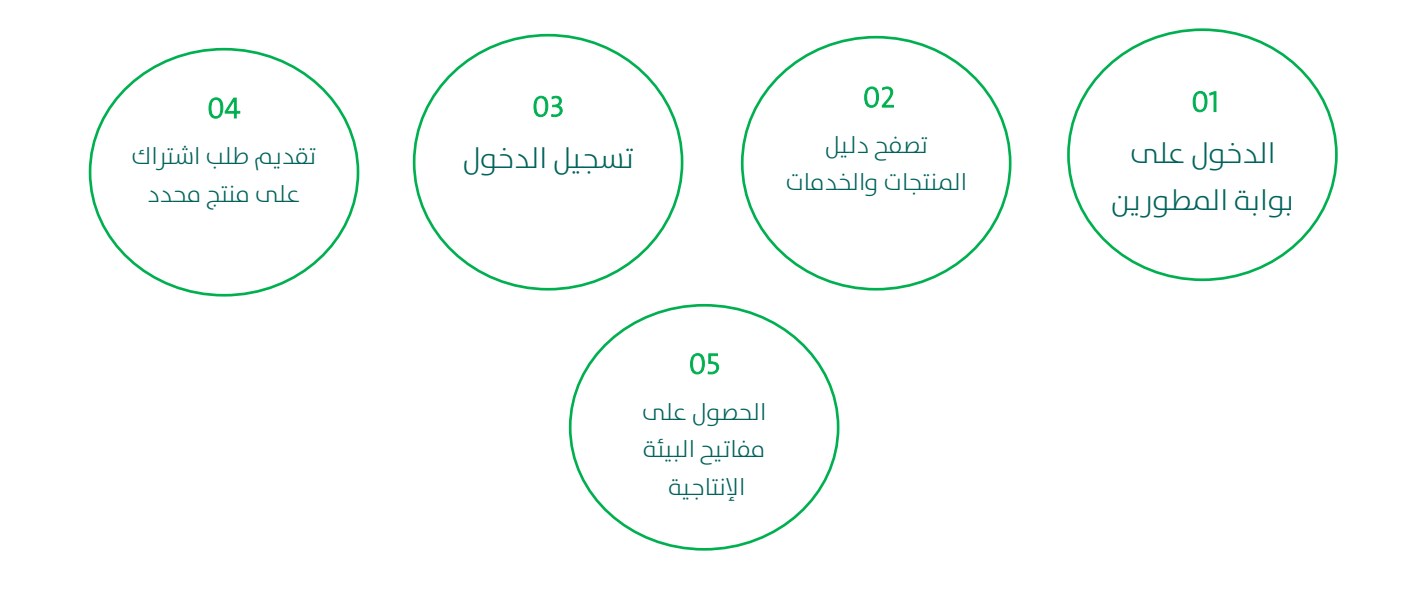

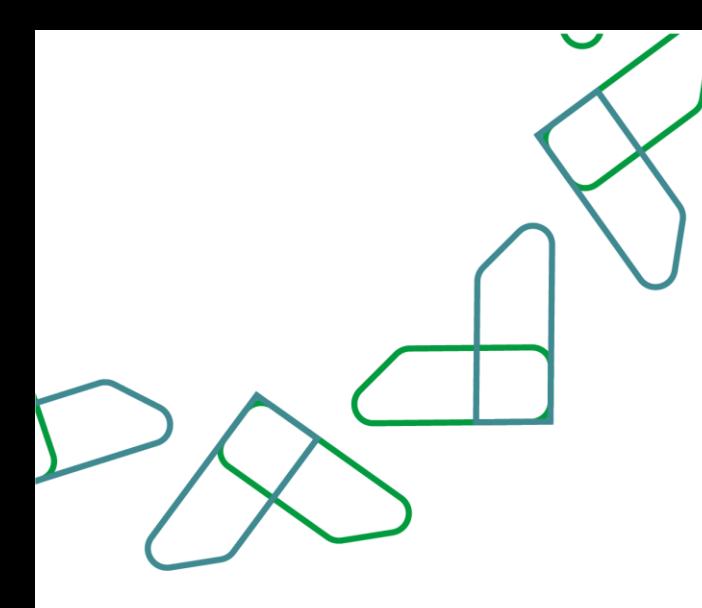

### **إرشادات االستخدام**

#### الخطوة األوىل: استكشف منتجاتنا

انتقل الب صفحة المنتجات عن طريق زيارة بوابة المطورين sapiportal.etimad.sa

واستكشف قائمة المنتجات والخدمات المتوفرة قبل البدء فب إنشاء تطبيقك الخاص والاستفادة من الخدمات.

#### الخطوة الثانية: تسجيل الدخول لحسابك

قم بتسجيل الدخول بحسابك في منصة اعتماد حسب الجهة التي تتبع لها (الجهات الحكومية، قطاعات الأعمال) لتتمكن من البدء في تطوير تطبيقك الأول.

#### الخطوة الثالثة: انشمأ تطبيقك الأول

قم بإنشاء تطبيقاتك الخاصة في بوابة المطورين وقم بربطها مع المنتجات لبدء الاستخدام البيئة الإنتاجية.

قدم طلبك بالاشتراك بأحد المنتجات وبعد قبول طلب الاشتراك بالمنتج يمكنك اتباع الخطوات التالية لإنشاء تطبيقك الخاص:

سجل الدخول اىل حسابك.

اضغط علم تبويب ملف المستخدم ومن ثم انتقل الم التطبيقات.

اضغط عىل "إضافة تطبيق +".

أدخل اسم التطبيق ووصف التطبيق.

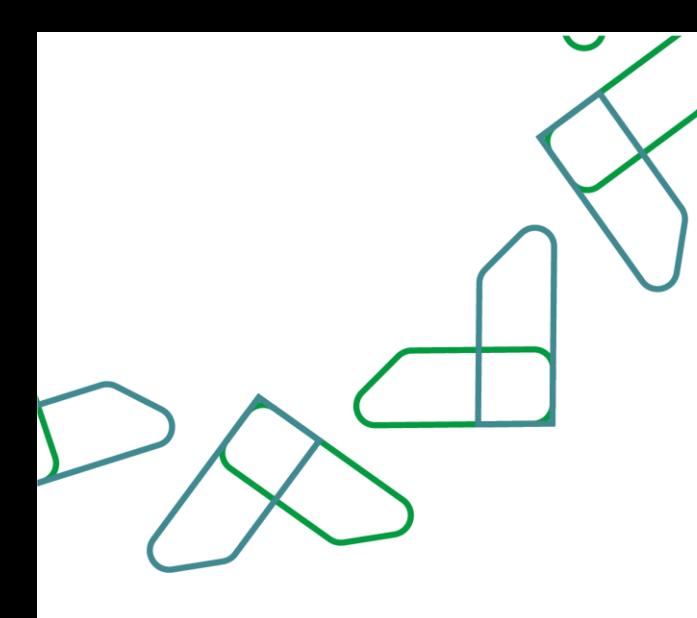

اختر المنتج الذي تريد استخدامه.

اضغط موافق لإكمال تسجيل التطبيق.

تستطيع الان الحصول علم معلومات التطبيق مثل مفتاح التطبيق والمفتاح السري. حيث يتم استخدام مفتاح التطبيق والمفتاح السري للحصول علم الوصول.

\*يرجم المحافظة علم سرية مفتاح التطبيق والمفتاح السري الخاصة بتطبيقك.

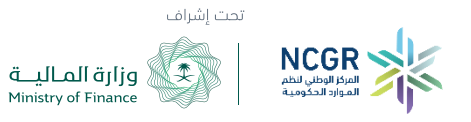